# CKD in the Community. Details of process + guide for the use of eMed and Renal Reporting.

November 2016. Dr Johann Nicholas

## This document describes all the steps required to review and resolve the CKD in the Community issues for patients.

### **Contents**

| 1. | CKD in the community patients - eMed access from the desktop | 2  |
|----|--------------------------------------------------------------|----|
| 2. | Renal Reporting                                              | 3  |
| 3. | CKD in the Community Reports                                 | 5  |
| 4. | CKD in the Community report                                  | 6  |
| 5. | CKD in the Community worklist report                         | 7  |
| 6. | Coding decisions/events re GP communications in eMed         | 8  |
| 7. | To print GP letter after review                              | 10 |
| 8. | Future developments                                          | 12 |
| 9. | Outline of Process                                           | 13 |

## 1. CKD in the community patients - eMed access from the desktop

All CKD in the community patient records are registered on eMed which can be accessed from the desktop icon:

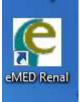

eMed is also accessible via the Trust Intranet - > Computer systems

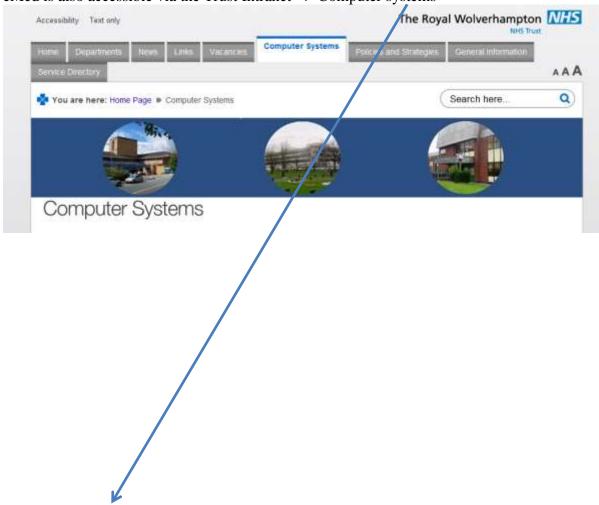

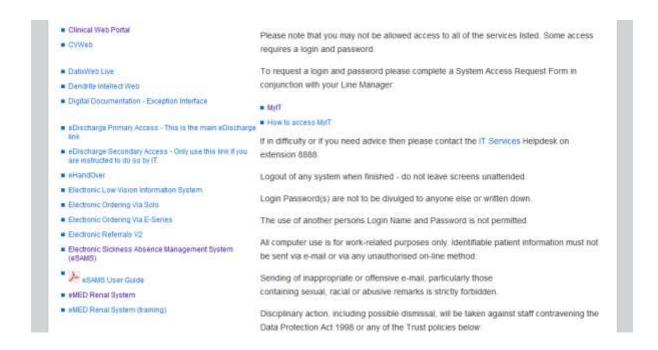

## 2. Renal Reporting

Renal Reporting is accessible via the Trust intranet -> Departments -> Renal unit -> Renal Reporting

| Home | Departments | Departments | Departments | Departments | Departments | Departments | Departments | Departments | Departments | Departments | Departments | Departments | Departments | Departments | Departments | Departments | Departments | Departments | Departments | Departments | Departments | Departments | Departments | Departments | Departments | Departments | Departments | Departments | Departments | Departments | Departments | Departments | Departments | Departments | Departments | Departments | Departments | Departments | Departments | Departments | Departments | Departments | Departments | Departments | Departments | Departments | Departments | Departments | Departments | Departments | Departments | Departments | Departments | Departments | Departments | Departments | Departments | Departments | Departments | Departments | Departments | Departments | Departments | Departments | Departments | Departments | Departments | Departments | Departments | Departments | Departments | Departments | Departments | Departments | Departments | Departments | Departments | Departments | Departments | Departments | Departments | Departments | Departments | Departments | Departments | Departments | Departments | Departments | Departments | Departments | Departments | Departments | Departments | Departments | Departments | Departments | Departments | Departments | Departments | Departments | Departments | Departments | Departments | Departments | Departments | Departments | Departments | Departments | Departments | Departments | Departments | Departments | Departments | Departments | Departments | Departments | Departments | Departments | Departments | Departments | Departments | Departments | Departments | Departments | Departments | Departments | Departments | Departments | Departments | Departments | Departments | Departments | Departments | Departments | Departments | Departments | Departments | Departments | Dep

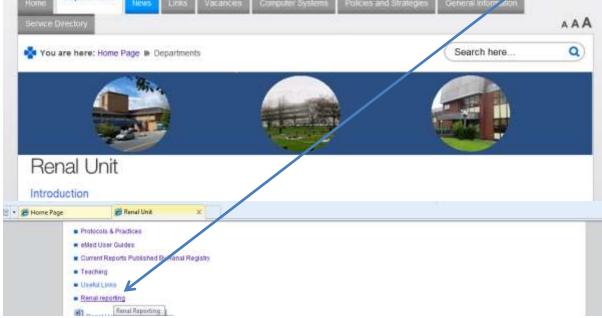

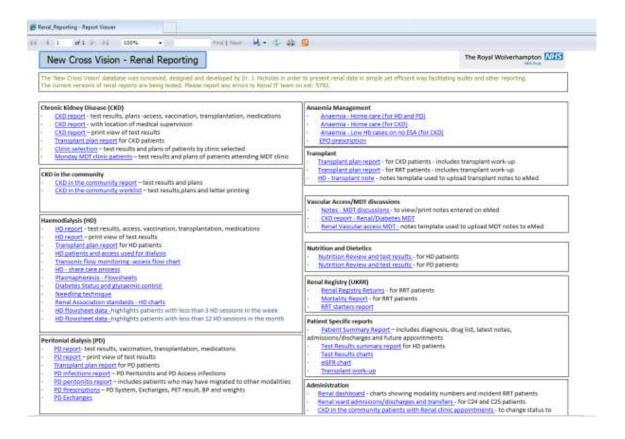

## 3. CKD in the Community Reports

The CKD in the community patients on eMed are identified in the reports:

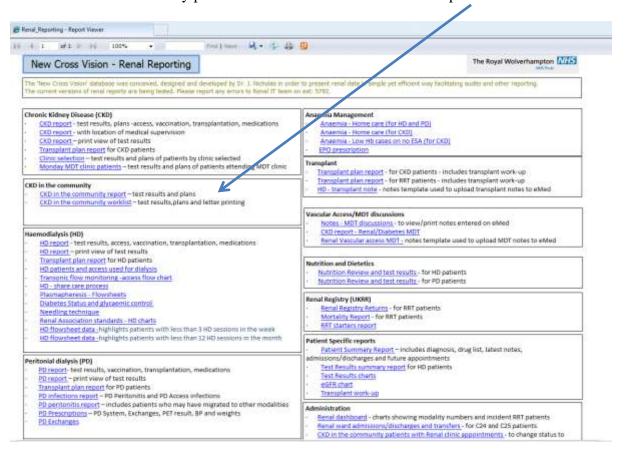

### CKD in the community

- CKD in the community report test results and plans
- CKD in the community worklist test results, plans and letter printing

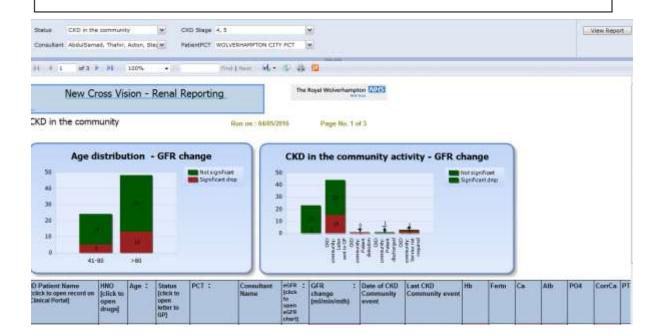

4. **CKD in the Community report** is sorted by GFR change (ml/min/mth). The patients with GFR change < -1.25 ml/min/mth are highlighted in the report.

| eGFR ¢<br>click<br>o<br>open<br>eGFR<br>chart] | GFR \$ change (ml/min/mth) |
|------------------------------------------------|----------------------------|
| 18.7                                           | -26.2                      |
| <u>25.1</u>                                    | -11.3                      |
| 26.9                                           | -6.15                      |
| 22.2                                           | -5.85                      |
| 25.9                                           | -5.6                       |
| 22.9                                           | -5.27                      |

The report lists the decision/action entered on eMed:

| Date of CKD<br>Community<br>event | Last CKD<br>Community event            |
|-----------------------------------|----------------------------------------|
| 01/04/16                          | CKD community: Letter sent to GP       |
| 29/01/16                          | CKD community: Letter sent to GP       |
| 30/04/16                          | CKD community: Letter sent to GP       |
| 10/06/15                          | CKD community: Letter sent to GP       |
| 15/01/16                          | CKD community: Letter sent to GP       |
| 22/01/16                          | CKD community:<br>Service not required |
| 22/01/16                          | CKD community: Letter sent to GP       |

#### eMed without any decisions/actions. View Report on MISSE New Cross Vision - Renal Reporting CKD in the community - worklist Run on: 64/05/2016 Age distribution - GFR change CKD in the community activity - GFR change 1000 1960 ID Patient Name (click to open reco Clinical Portal) ComCa At. m.z COm the Company 23 30.0 CKD in the community 58.0 17.1 111.9 2.0 26.0 2.2 14 M.1 Other the WOLVERHAMPTON CITY PCT 35.7 51 188.0 22 33.0 13 30.5 Other the 44 11.7 134.0 35.0 52.4 43 140.9 32.0 SLS COMMITTEE 100.0 21 30.0

5. **CKD in the Community worklist report** lists patient records from

The patients listed in the report will need to be reviewed and decision/action will need to be entered on eMed.

## 6. Coding decisions/events re GP communications in eMed

Select the patient on eMed and in the Clinical Data Management

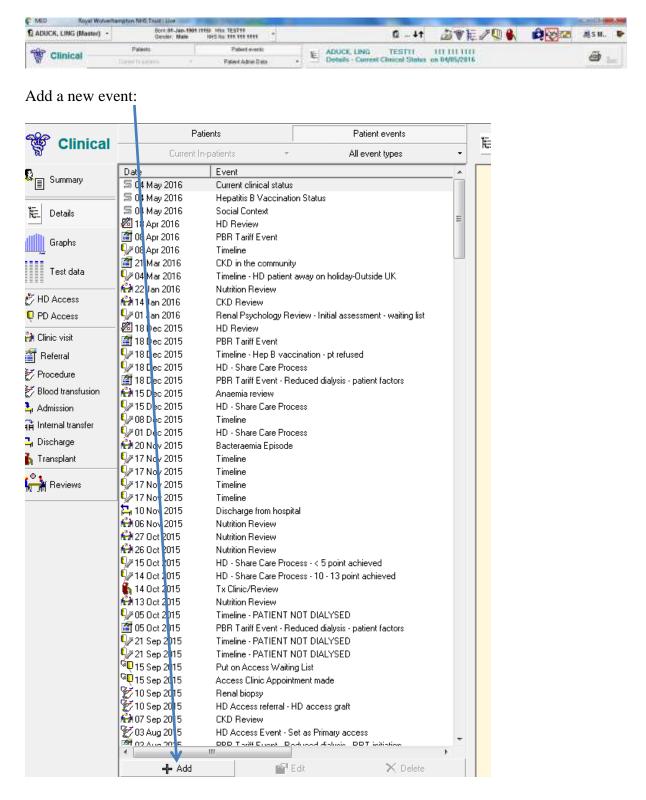

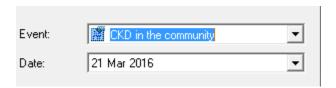

Please select the event from the dop down list:

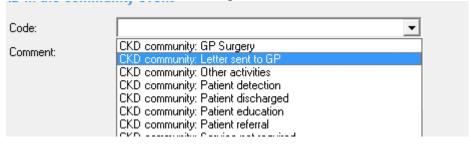

If the patient does not require any further input, please code on eMed – **CKD community: service not required.** 

If the patient's GP needs to be notified, please code on eMed – **CKD community:** Letter sent to GP.

## 7. To print GP letter after review

Please select the CKD in the community worklist report:

CKD in the community worklist – test results, plans and letter printing

In order to view the letter, click on the link (column CKD in the community)

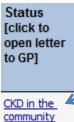

To print the letter, please click on the print icon:

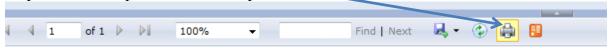

Dear Doctor,

#### The Royal Wolverhampton NHS Trust

Following guidance from NHS England, NICE recommendations and The Wolverhampton CCG, the CKD alert system has been devised.

This patient has been identified as suffering from chronic kidney disease (based upon at least two tests), taken over a period of time, with an EGFR being less than 60ml/min and sustaining a rapid decline in kidney function of greater than 15ml/min/ year.

These patients may benefit from nephrological input and this letter is designed as an alert to assist you. If you require any further assistance or information, you can contact the Renal Unit in Wolverhampton.

In addition you can refer to the NICE guidance : http://www.nice.org.uk/guidance/CG182 to assist you. Thank you

Doctor:

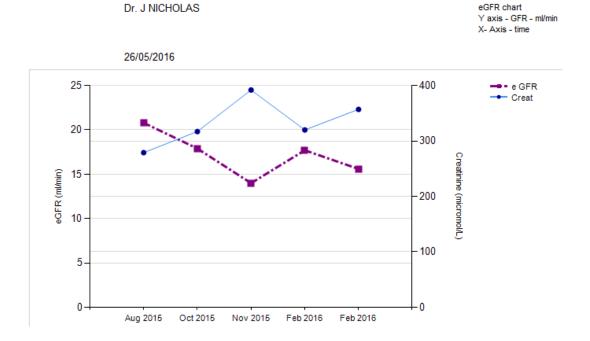

The Renal Secretaries will post the letters to the GP.

Please code on eMed CKD community: Letter sent to GP.

The letter will only be available on Renal Reporting if the code 'CKD community: Letter sent to GP' is entered on eMed.

## 8. Future developments

We are in discussion with the IT team in the Trust to derive a process to send all the relevant letters to Primary Care by email. Once designed, this process will be documented and all informed.

Any queries, please contact Renal IT on ext. 5792.

## 9. Outline of Process

- 1. Detection of all abnormal renal function patients in the Trust, who are not registered in the Renal EPR (eMed)
  - a. SQL table of all serum creatinine results from the lab is now automatically available for electronic review.
  - b. Semi-automated query of these test to detect reduced GFR cases unknown to renal. eMed Administrators (Shweta Menon) runs a standardised query and presents the details to the eMed system. System embedded in eMed and Renal Reporting.
  - c. Automated upload of patient registration details to eMed will then occur.
  - d. PAS/lab feeds then automatically updates EPR (eMed) test results.
  - e. System designed by Dr Nicholas.
- 2. Onward CKD in the community monitoring process as identified in this document:
  - This document identifies all CKD in the community patients with declining kidney function and the information is presented in the Renal Reporting Website
  - b. Process of review has been specified and the persons to perform the review results are the renal consultants.
  - c. On review, the Renal electronic record (eMed) is to be used to update the decisions and the process is described in this document.
  - d. Consultants to print the letters to GPs from the website reports at the time of review (details described earlier).
  - e. Secretaries will then post letters to GPs.
  - f. Referrals from GPs are then awaited.
  - g. Once the 'CKD in the Community' patients have been referred to renal clinics they will be assigned clinic slots. The clinic assignation is managed by the Outpatient Clinic service.
  - h. The Administrative Team (Dalia Simpson) will then review an automated report to identify these referred patients. This action is performed weekly to monthly. The Admin team will then change the status of patients in eMed from "CKD in the Community" to "Nephrology Outpatients".
  - i. Patients can be tracked through their journey within the service, by the use of their status codes. Subsequent change in status will be adjusted using the standardised processes present.